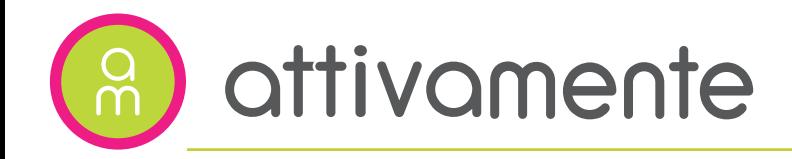

## Come partecipare?

Acquista un pacchetto a scelta tra 5, 10 o 20 ingressi.

Scarica l'app Sportclubby e prenota le lezioni a cui desideri partecipare!

## Dove acquistare i pacchetti?

- online sul nostro sito,
- presso la segreteria della palestra.

I pacchetti sono nominali e hanno validità di 1 anno dalla data di acquisto.

Le lezioni possono essere prenotate o annullate fino a 30 minuti prima del loro inizio.

È sufficiente presentarsi agli incontri con 5/10 minuti di anticipo indicando il proprio nome all'insegnante.

In caso di maltempo le lezioni saranno annullate.

Lo staff di Attivamente

# Come scaricare Sportclubby?

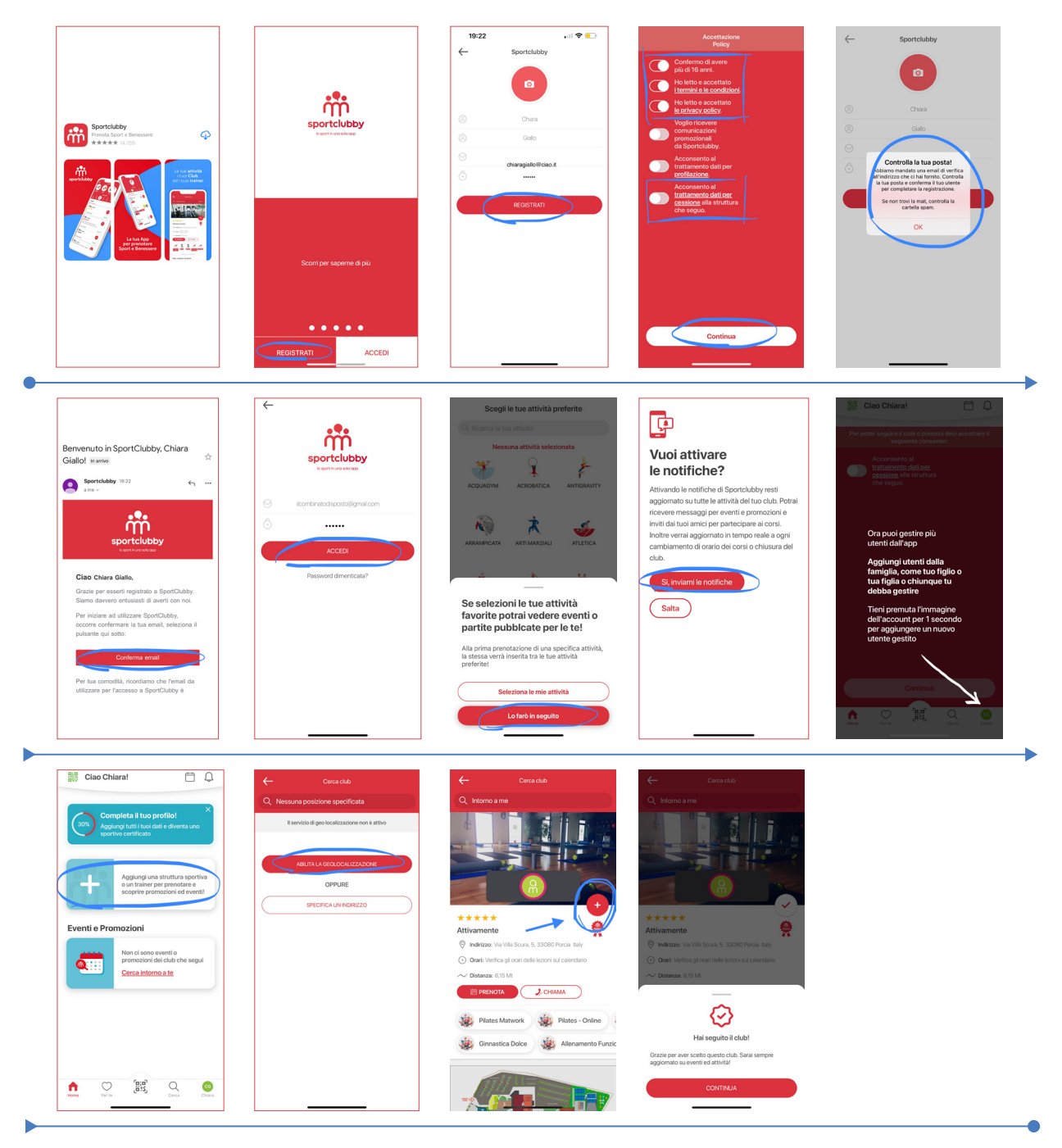

Cerca l'app Sportclubby dallo store del tuo smartphone.

Clicca sul pulsante registrati e inserisci i tuoi dati.

Accetta le policy (come indicato nell'imagine qui sopra) e continua. Controlla la casella di posta elettronica, troverai una mail di Sportclubby, aprila e conferma il tuo indirizzo.

Torna sull'app Sportclubby e procedi all'accesso inserendo mail e password. Attiva le notifiche.

Clicca sul pulsante azzurro con il simbolo + e abilita geolocalizzazione. Una volta trovata la nostra struttura, clicca sul bollino rosso con il simbolo + per diventare follower di Attivamente e accedere a tutti i servizi!

# Come usare Sportclubby?

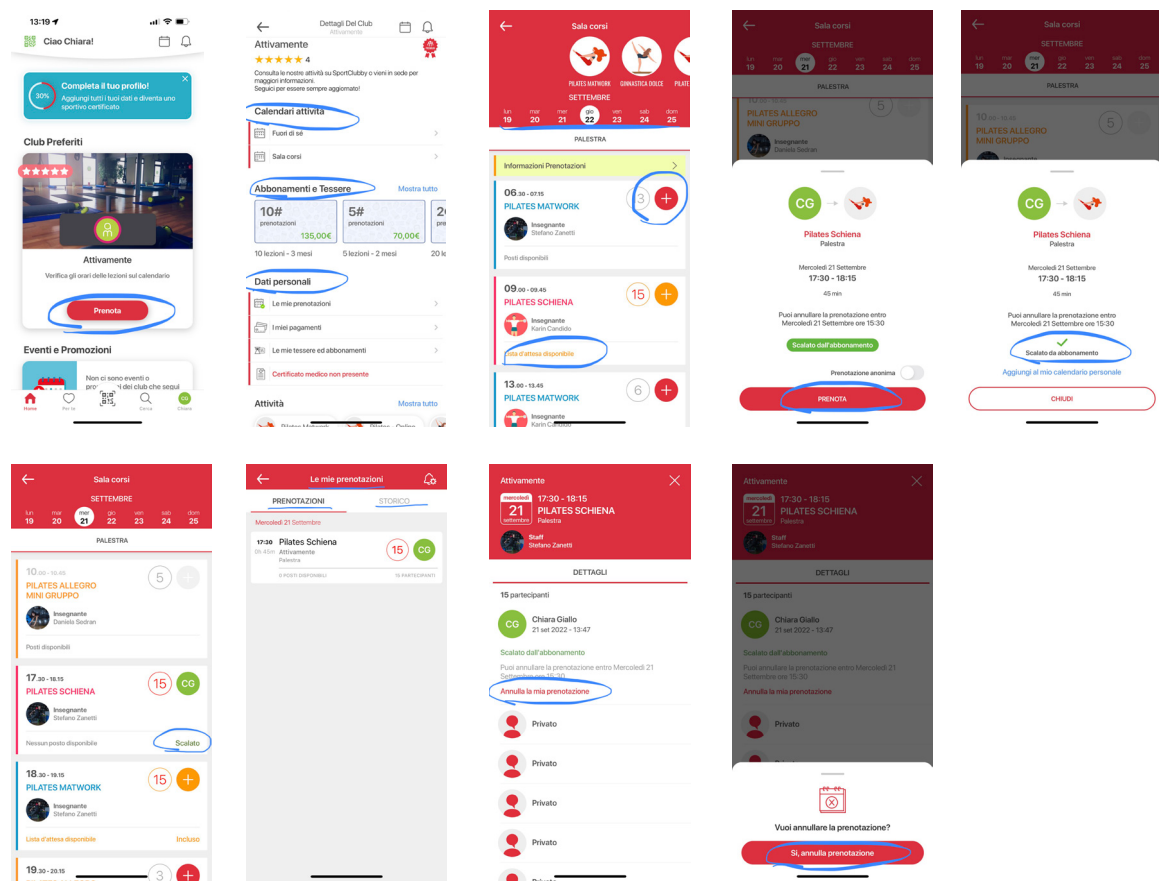

Clicca su prenota e scopri tutte le funzionalità di Sportclubby!

### CALENDARI ATTIVITÀ

- Fuori di sé: per prenotare le lezioni all'aperto e online
- Sala Corsi: per prenotare le lezioni in palestra

### ABBONAMENTI E TESSERE

Clicca sopra al pacchetto che desideri acquistare e segui le indicazioni per efettuare il pagamento.

Il pacchetto viene automaticamente assegnato e puoi iniziare a prenotare gli ingressi.

#### DATI PERSONALI

- Le mie prenotazioni: trovi l'elenco delle prenotazioni future e, selezionando la scheda storico, quelle passate.

- I miei pagamenti: puoi controllare quali sono i tuoi pacchetti in corso di validità.

- Le mie tessere ed abbonamenti: verifica la scadenza del tuo pacchetto ed eventualmente quanti ingressi possono essere ancora prenotati (budget rimanente).

#### COME PRENOTARE UNA LEZIONE

Clicca sul calendario che ti interessa, scorri per individuare la giornata che preferisci e scegli la lezione a cui desideri partecipare.

#### Clicca sull'icona rossa con il simbolo +

*Per prenotare una lezione è necessario avere degli ingressi a disposizione (Le mie tessere ed abbonamenti > budget residuo).*

Se tutti i tuoi ingressi sono già prenotati, annulla l'ultima prenotazione in ordine cronologico (Le mie prenotazioni > Prenotazioni), l'ingresso viene reso automaticamente disponibile per essere prenotato.

Puoi usare questo sistema anche se vuoi spostare una prenotazione esistente; annulla prima quella a cui non potrai partecipare e riprenotati nella lezione che preferisci.

#### COME CANCELLARE UNA LEZIONE

Clicca su 'Le mie prenotazioni' e seleziona la lezione che desideri cancellare. Clicca sulla scritta 'Annulla la mia prenotazione'.

#### QUANTI INGRESSI MI RIMANGONO?

Gli ingressi ancora da utilizzare possono essere:

- già prenotati (Le mie prenotazioni),
- da prenotare (Le mie tessere ed abbonamenti > budget residuo).

#### ENTRO QUANDO DEVO UTILIZZARE GLI INGRESSI?

Verifica la scadenza del tuo pacchetto (Le mie tessere ed abbonamenti).

#### SUGGERIMENTI e INDICAZIONI:

Ogni sabato mattina alle 09.00 è possibile prenotare le lezioni solo per la settimana a venire

È sempre possibile acquistare i pacchetti in segreteria.

Le prenotazioni possono essere annullate al massimo entro il termine indicato nel regolamento, diversamente dovranno considerarsi perse.